# **Все по реестр**

Презентацию подготовили Старикова Анастасия Самойлова Светлана Москвичев Яков Тимиркеев Алексей

 В систему Windows, начиная с Windows 95, включается единое хранилище, которое называется *реестром* (registry) и используется для хранения информации об этой операционной системе и установленных приложениях. *Реестр* является базой данных, и он используется почти во всем, что вы делаете. Он содержит информацию о самом компьютере, его оборудовании, периферийных устройствах, подсоединенных к компьютеру, об установленном ПО, а также о пользователях, выполняющих вход на этот компьютер. Реально реестр принадлежит программному обеспечению (включая операционную систему) и предназначен для того, чтобы предоставлять информацию для ПО, а не для пользователей.

## **Обзор реестра**

- В системе Microsoft Windows 3.1, которая была первой широко используемой версией Windows (особенно в бизнесе) использовались три типа файлов, определяющих оборудование компьютера и приложения для этой операционной системы. Два типа файлов использовались для инициализации и имели расширение имени .ini, и третий тип файлов использовался как база данных для регистрации. Среди файлов инициализации (.ini-файлов) имелись файлы, включенные в Windows, а также множество частных .ini-файлов из приложений (прикладного ПО).
- В Windows 3.1 использовались шесть .ini-файлов для загрузки и управления средой Windows (control.ini, progman.ini, protocol.ini, system.ini, win.ini и winfile.ini).

- $\Box$  Файл win.ini был
- Файл system.ini
- Файл progman.ini
- файл winfile.ini
- Файл protocol.ini

**MARTING COMMENT** 

 Эти файлы содержали конкретную информацию о состоянии приложения, включая такие элементы, как положение на экране, список недавно использовавшихся файлов и т.д.

# **Структура реестра**

*Реестр* – это иерархическая база данных, содержащая вложенные контейнеры и данные следующего типа.

- ✔ *Поддеревья (Subtree)*. Корни, или основные группы этой иерархии.
- ✔ *Разделы (Key).* Основные контейнеры, находящиеся непосредственно в поддеревьях.

**The Comment of The Comment of The Comment of The Comment of The Comment of The Comment of The Comment of The Co** 

- ✔ *Подразделы (Subkey).* Дочерние подразделы. Подразделы могут содержать вложенные подразделы или записи.
- ✔ *Записи (Entry).* Реальные данные (значения), которые влияют на систему. Записи представлены в правой панели редактора реестра.

## **Ульи и файлы ульев**

 Физически *реестр* – это набор файлов, которые называются ульями. Улей (hive) – это определенная часть реестра (определенный набор разделов, подразделов и параметров), которая представлена файлом на вашем компьютере. Файлы ульев можно просматривать или редактировать только с помощью редактора реестра. Однако их можно копировать, что является способом их резервного копирования вручную.

#### **Элементы данных реестра**

Элементы данных реестра находятся на нижнем уровне иерархии реестра. Они содержат данные, которые определяют поведение разделов и подразделов (хотя не все разделы и подразделы содержат записи данных). Записи представлены в правой панели редактора реестра.

Любая запись содержит три элемента.

- Имя (параметр).
- Тип данных.
- Значение данных.

#### **Типы данных записи**

Каждая запись имеет тип данных, которые может хранить эта запись. Существуют десять типов данных, но некоторые из них не используются системой Windows Server 2003.

- REG\_DWORD
- REG\_BINARY
- **REG\_SZ**
- REG\_MULTI\_SZ.
- REG\_EXPAND\_SZ

**The Common Second Services** 

- REG\_FULL\_RESOURCE\_DESCRIPTOR.
- **REG\_LINK.**
- REG\_DWORD\_LITTLE\_ENDIAN.
- REG\_DWORD\_BIG\_ENDIAN

# **HKEY\_CLASSES\_ROOT**

- **HKEY CLASSES ROOT заполняется всеми видами базовой** информации. У вас редко будет повод работать интерактивно в этом поддереве; это набор "строительных блоков", с помощью которых могут работать операционная система и приложения. В этом поддереве существуют два типа данных.
- Информация, ассоциируемая с типами файлов.
- Данные конфигурации для объектов COM.

# **HKEY\_CURRENT\_USER**

- **HKEY CURRENT USER содержит профиль для текущего** выполнившего вход пользователя. Это алиас для HKEY\_USERS\<идентификатор безопасности выполнившего вход пользователя>. Это поддерево на самом деле не содержит никаких данных; в нем хранится только указатель на содержимое реального поддерева и выводится эта информация. Однако важно знать, что изменения, внесенные в содержимое одного из поддеревьев, приводят к изменению обоих поддеревьев.
- Это средство экономии времени для операционной системы и приложений, поскольку они выполняют поиск настроек пользователя, прежде чем выполнять задачи.

 При входе пользователя HKEY\_CURRENT\_USER создается заново с использованием данных, которые составляют профиль выполняющего вход пользователя. Если это первый вход данного пользователя, то никакого профиля еще нет, и операционная система загружает настройки профиля Default User. При завершении сеанса этого нового пользователя его профиль сохраняется под именем этого пользователя. Сохраняются любые изменения, внесенные в конфигурацию этим пользователем.

**The Comment of The Comment of The Comment of The Comment of The Comment of The Comment of The Comment of The Co** 

# **HKEY\_LOCAL\_MACHINE**

- Это поддерево содержит информацию о компьютере, его оборудовании, установленных драйверах устройств и опциях конфигурации (для настроек безопасности и настроек ПО), которые влияют на всех пользователей данного компьютера. Оно содержит пять разделов: Hardware, SAM, Security, Software и System. Все эти разделы, кроме Hardware, присутствуют на диске в виде файлов ульев.
- HKLM\Hardware (Распознаватель оборудования)
- HKLM\SAM (Это данные, используемые для диспетчера учетных записей )
- HKLM\Security (Аналогично подразделу SAM)

- HKLM\Software (Это поддерево для внешних программ)
- HKLM\System (для настроек конфигурации компьютера)

- HKEY\_USERS HKEY\_CURRENT\_CONFIG
- Это поддерево содержит подразделы для профиля Default User и всех известных профилей пользователей для данного компьютера. Каждый подраздел с профилем отдельного пользователя идентифицируется идентификатором безопасности (Security ID, SID) и раскрывается в виде полного набора подразделов с настройками (для раздела HKEY\_CURRENT\_USER, когда данный пользователь выполняет вход).
- Это поддерево содержит информацию о профиле оборудования, который используется данным компьютером при загрузке

## **Regedit.exe**

Regedit.exe – это редактор реестра.

- Дистанционный доступ к реестрам
- Поиск в реестре
- **Создание списка Favorites**

**The Company of The Company of The Company of The Company of The Company of The Company of The Company of The Company of The Company of The Company of The Company of The Company of The Company of The Company of The Company** 

### **Работа с реестром**

Экспорт разделов

**The Company of The Company of The Company of The Company of The Company of The Company of The Company of The Company of The Company of The Company of The Company of The Company of The Company of The Company of The Company** 

- Добавление элементов в реестр
- Удаление элементов реестра
- Изменение значений элементов реестра
- Использование файлов регистрации

#### **Использование файлов регистрации**

Файлы регистрации – это текстовые файлы с расширением .reg, использующие следующий формат.

- Имя инструментального средства
- пустая строка
- $\Box$  [Путь в реестре]

- "Имя элемента данных"=Тип данных:значение
- "Имя элемента данных"=Тип данных:значение
- "Имя элемента данных"=Тип данных:значение

#### **Средства безопасности для реестра**

- Работа со средствами безопасности для реестра очень похожа на работу со средствами безопасности, которые вы получаете с помощью файловой системы NTFS.
- По умолчанию заданы довольно жесткие уровни безопасности реестра. Администраторы имеют полный доступ ко всему реестру, но другие пользователи имеют полный доступ только к разделам, которые относятся к их собственным пользовательским учетным записям (сюда включается HKEY\_CURRENT\_USER ), а также доступ только по чтению к разделам, которые относятся к данному компьютеру и установленному ПО. Тем не менее, вам может потребоваться изменение настроек безопасности реестра, чтобы предоставлять или отменять полномочия на уровне группы или пользователя. В этом разделе дается описание задач, связанных с заданием полномочий.

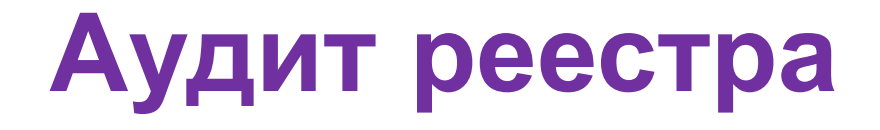

У вас имеются достаточно мощные и гибкие возможности аудита операций с реестром; вы можете выполнять аудит разделов, пользователей, групп и любых сочетаний. Для аудита операций с реестром нужно выполнить три шага.

Включить аудит как групповую политику.

**The Comment of The Comment of The Comment of The Comment of The Comment of The Comment of The Comment of The Co** 

- Задать опции конфигурирования аудита в реестре.
- Просматривать результаты аудита в журнале Security оснастки Event Viewer

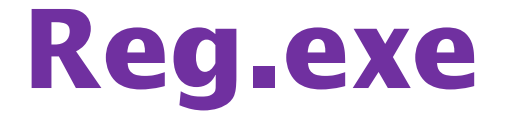

Reg.exe – это надежное и многофункциональное средство командной строки, которое вы можете использовать для управления записями реестра.

- Reg Add
- Reg Delete
- **Reg Copy**
- Reg Compare
- Reg Export
- Reg Import
- **Reg Save**
- Reg Restore
- Reg Load
- Reg Unload

**Alliance** 

**Reg Query** 

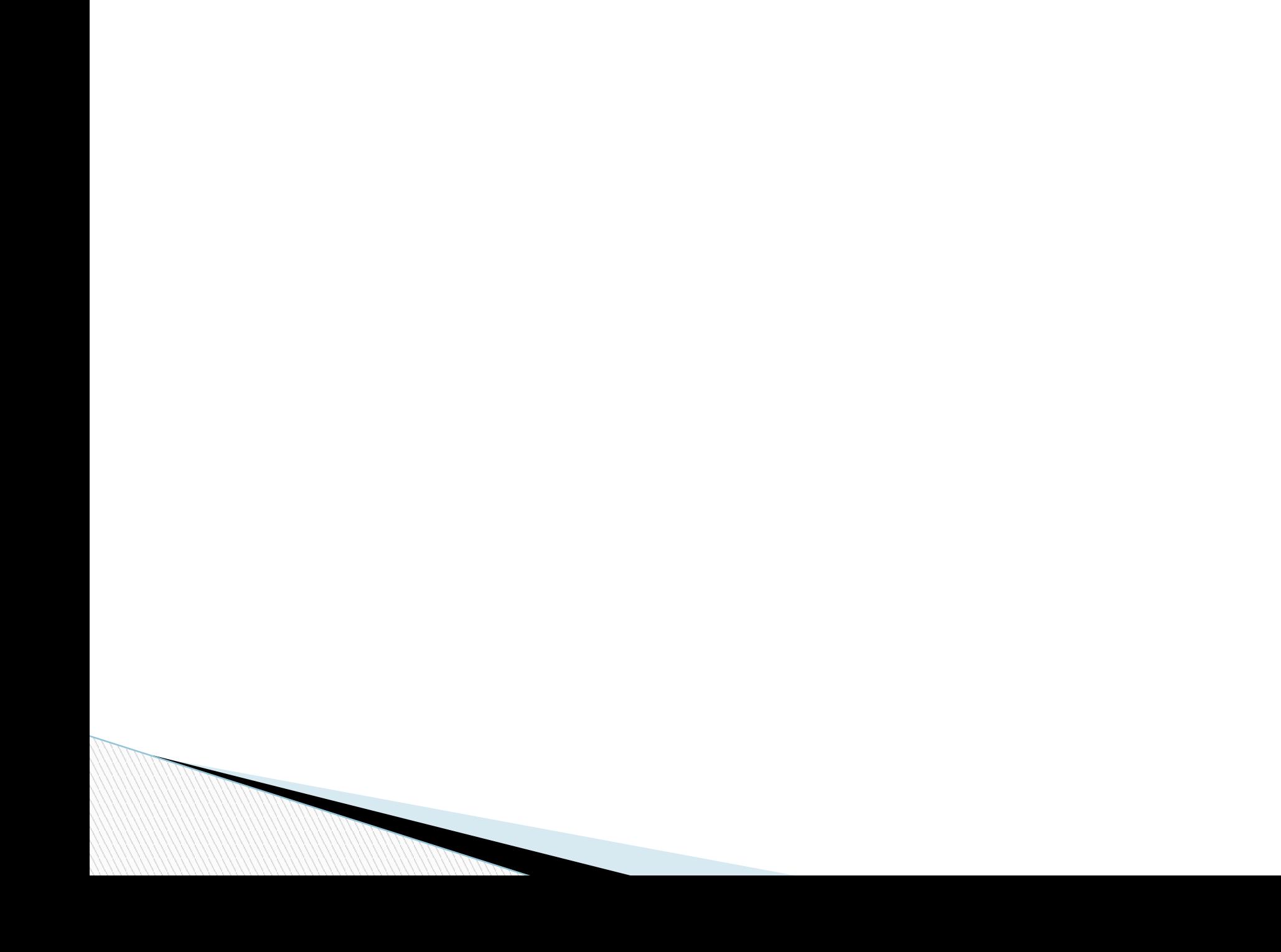